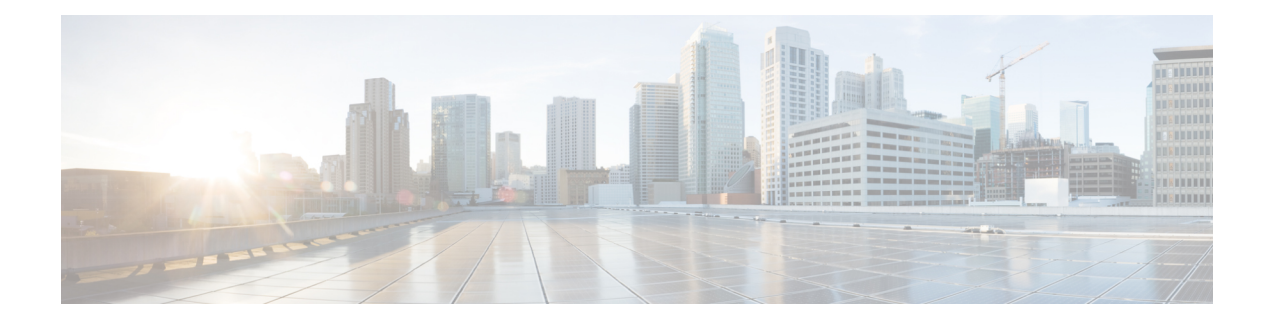

# **Server Utilities**

This chapter includes the following sections:

- [Exporting](#page-0-0) Technical Support Data, on page 1
- [Rebooting](#page-3-0) the Cisco IMC, on page 4
- [Clearing](#page-3-1) the BIOS CMOS, on page 4
- [Resetting](#page-4-0) the BMC to factory Defaults, on page 5
- [Resetting](#page-5-0) to Factory Defaults, on page 6
- [Resetting](#page-7-0) to Factory Defaults, on page 8
- Exporting and Importing the Cisco IMC and BMC [Configuration,](#page-9-0) on page 10
- Generating [Non-Maskable](#page-17-0) Interrupts to the Host, on page 18
- Adding Cisco IMC [Banner,](#page-18-0) on page 19
- [Downloading](#page-19-0) and Viewing Inventory Details, on page 20

# <span id="page-0-0"></span>**Exporting Technical Support Data**

Perform this task when requested by the Cisco Technical Assistance Center (TAC). This utility creates a summary report containing configuration information, logs and diagnostic data that will help TAC in troubleshooting and resolving a technical issue.

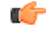

**Important**

If any firmware or BIOS updates are in progress, do not export the technical support data until those tasks are complete.

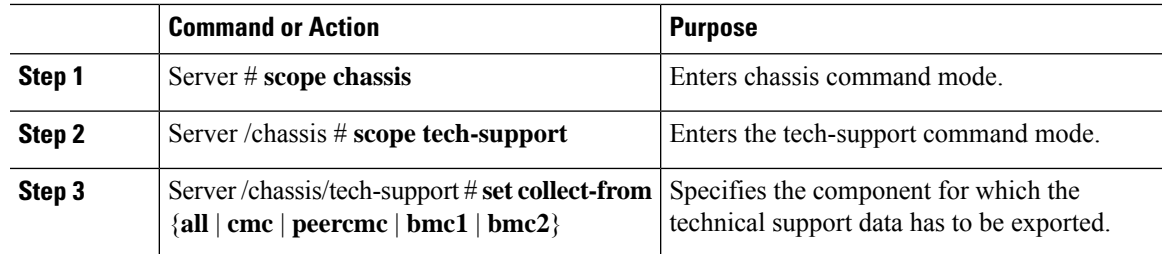

 $\mathbf I$ 

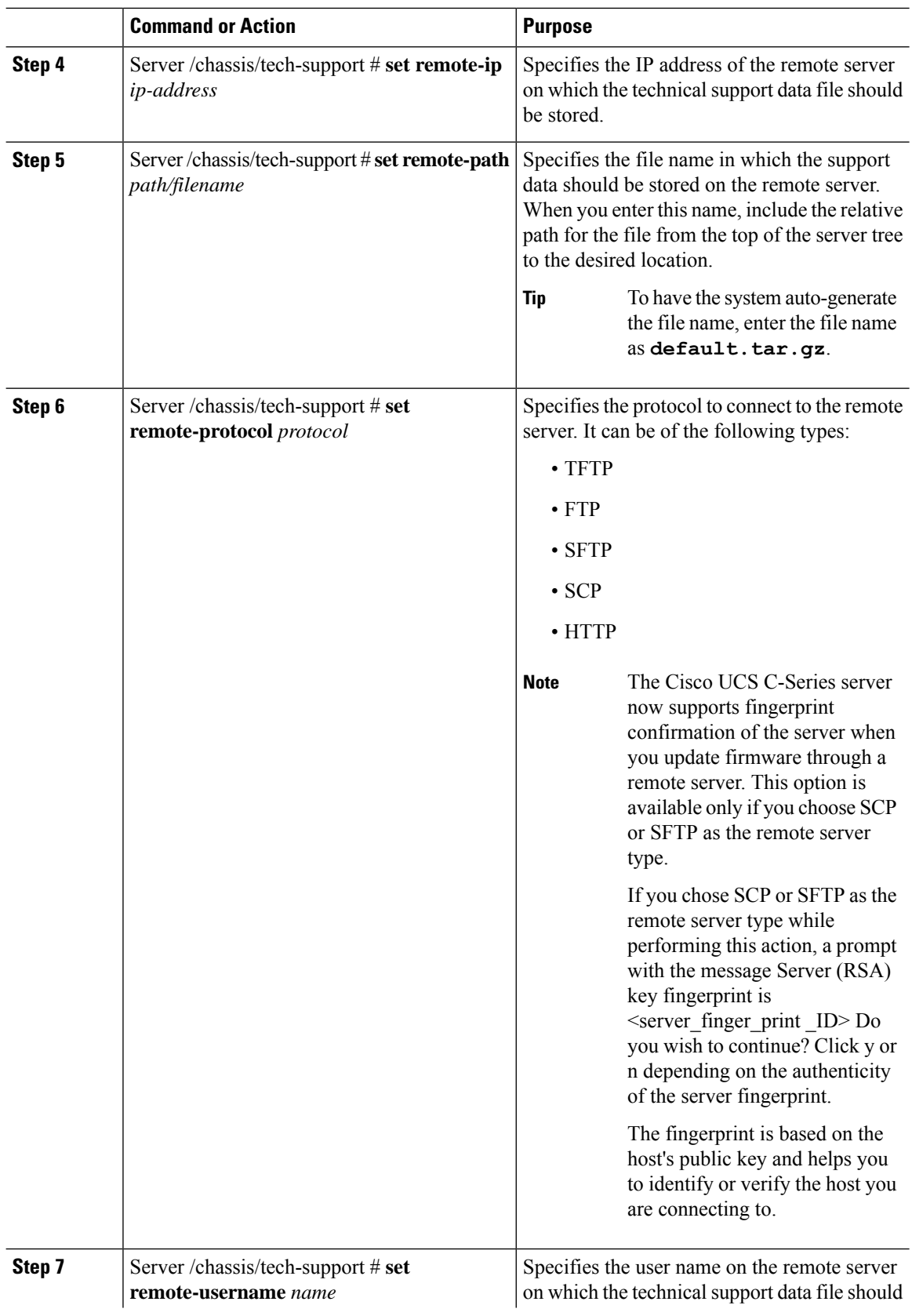

٦

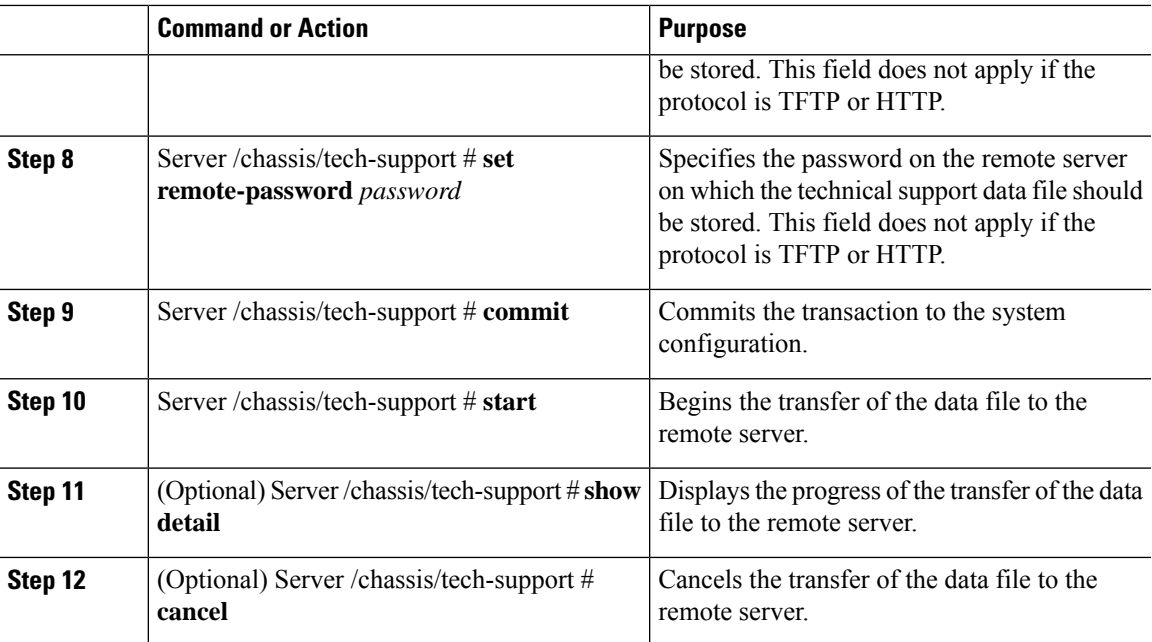

### **Example**

This example creates a technical support data file and transfers the file to a TFTP server:

```
Server# scope chassis
Server /chassis # scope tech-support
Server /chassis/tech-support # set collect-from all
Server /chassis/tech-support* # set remote-ip 192.0.20.41
Server /chassis/tech-support* # set remote-protocol tftp
Server /chassis/tech-support *# set remote-path /user/user1/default.tar.gz
Server /chassis/tech-support *# commit
Server /chassis/tech-support # start
Tech Support upload started.
Server /chassis/tech-support # show detail
Tech Support:
Server Address: 192.0.20.41
   Path('default' for auto-naming): default.tar.gz
    Protocol: tftp
   Username:
   Password: ******
   Collect from: all
   Progress(%): 100
   Status: COMPLETED
Server /chassis/tech-support #
```
## **What to do next**

Provide the generated report file to Cisco TAC.

# <span id="page-3-0"></span>**Rebooting the Cisco IMC**

On rare occasions, such as an issue with the current running firmware, troubleshooting a server may require you to reboot the . This procedure is not part of the normal maintenance of a server. After you reboot the , you are logged off and the will be unavailable for a few minutes.

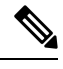

If you reboot the while the server is performing power-on self test (POST) or is operating in the Extensible Firmware Interface (EFI) shell, the server will be powered down until the reboot is complete. **Note**

#### **Procedure**

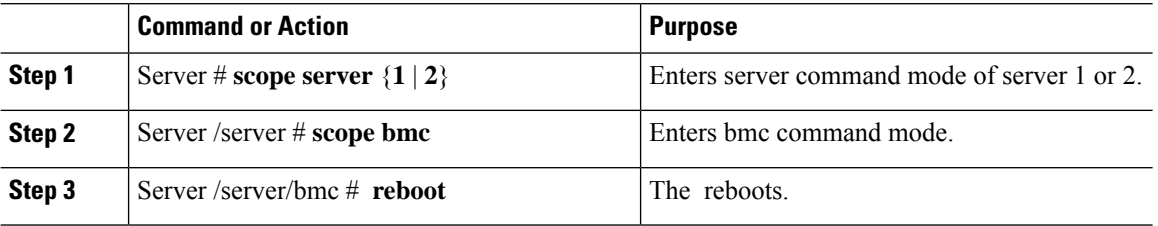

### **Example**

This example reboots the :

```
Server# scope server 1
Server /server # scope bmc
Server /server/bmc # reboot
```
# <span id="page-3-1"></span>**Clearing the BIOS CMOS**

On rare occasions, troubleshooting a server may require you to clear the server's BIOS CMOS memory. This procedure is not part of the normal maintenance of a server.

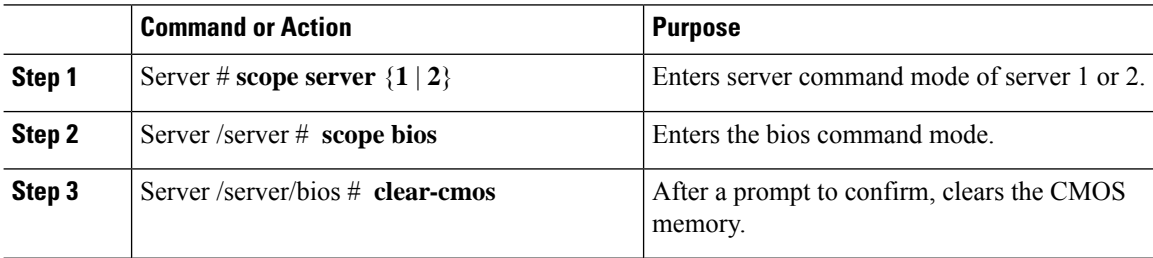

#### **Example**

This example clears the BIOS CMOS memory:

```
Server# scope server 2
Server/server # scope bios
Server /server/bios # clear-cmos
This operation will clear the BIOS CMOS.
Note: Server should be in powered off state to clear CMOS.
Continue?[y|n] y
Server /server/bios #
```
# <span id="page-4-0"></span>**Resetting the BMC to factory Defaults**

On rare occasions, such as an issue with the current running firmware, troubleshooting a server may require you to reset the BMC to the factory default. When this happens, all user-configurable settings are reset.

This procedure is not part of the normal server maintenance. After you reset the BMC, you are logged off and must log in again. You may also lose connectivity and may need to reconfigure the network settings.

#### **Procedure**

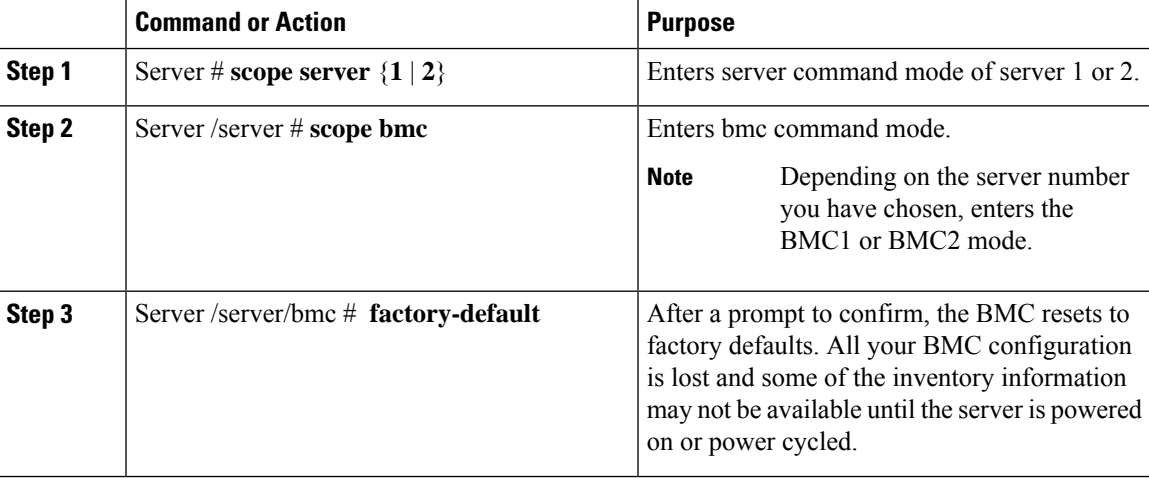

#### **Example**

This example resets BMC1 to factory defaults:

```
Server# scope server 1
Server /server # scope bmc
Server /server/bmc # factory-default
This operation will reset the Server BMC configuration to factory default.
All your configuration will be lost. Some inventory information may
not be available until the server is powered on or power cycled.
Continue?[y|N] y
```
# <span id="page-5-0"></span>**Resetting to Factory Defaults**

## **Before you begin**

You must log in with admin privileges to perform this task.

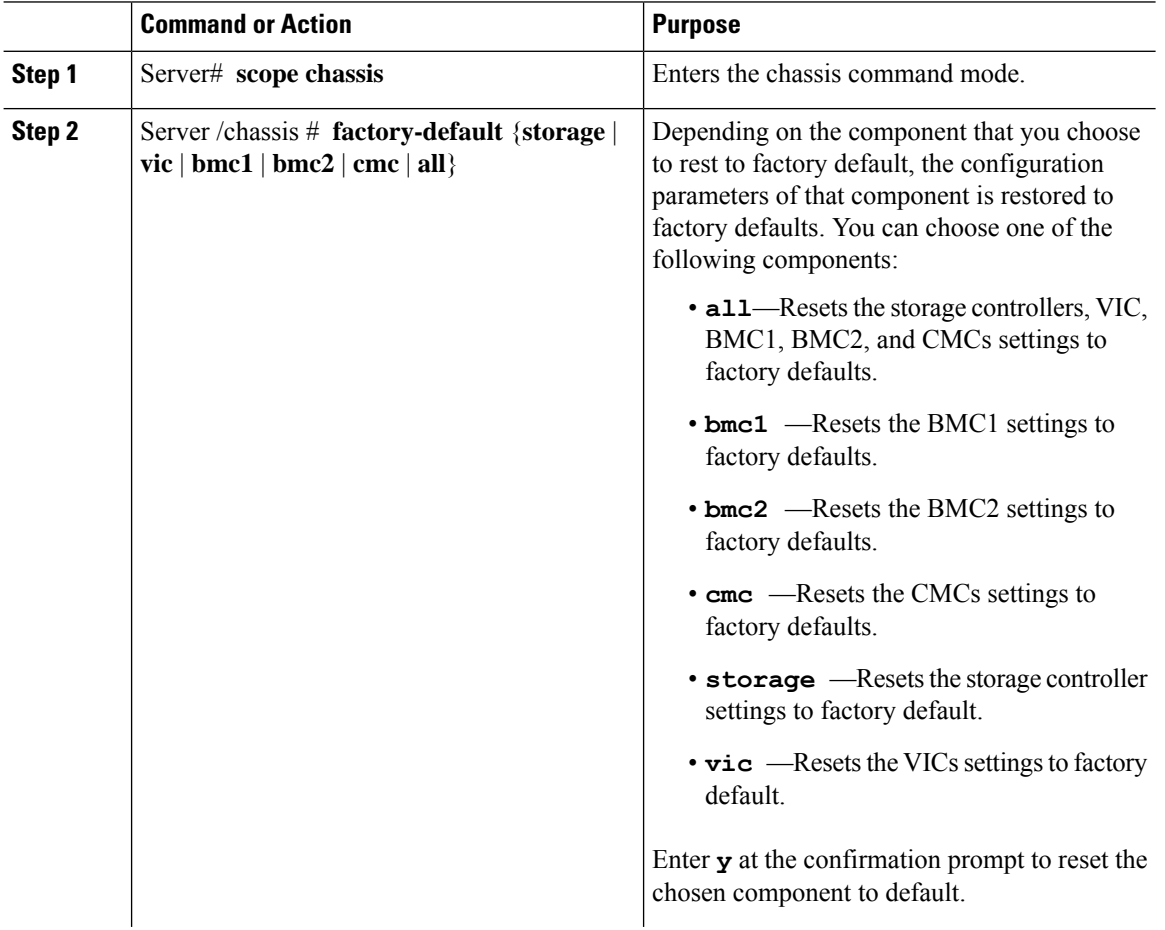

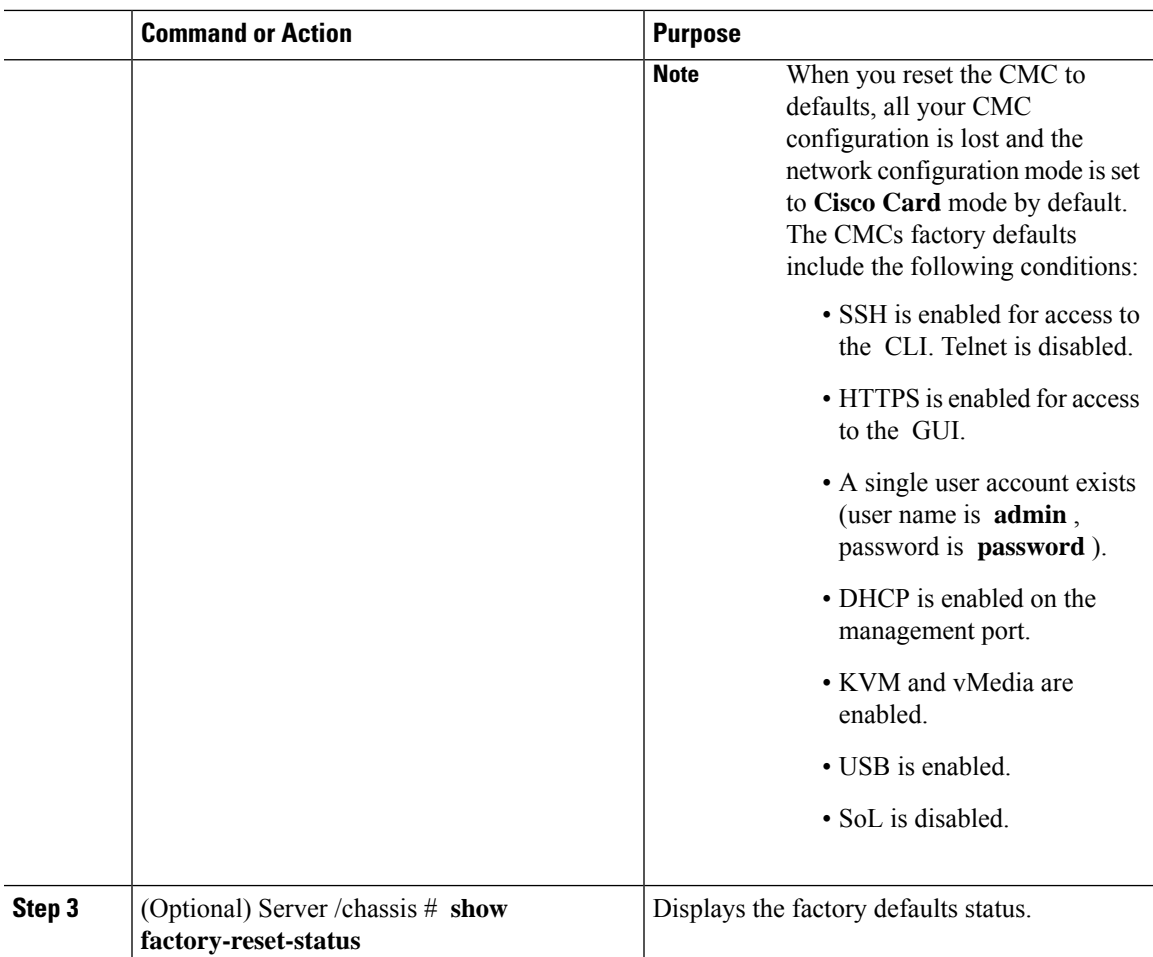

#### **Example**

This example resets to factory defaults:

```
Server# scope chassis
Server /chassis # factory-default vic
his factory-default operation does the following on these components without any back-up:
VIC – all user configured data will deleted and controller properties reset to default
values
(Host power-cycle is required for it to be effective)
Storage – all user configured data (including OS VD/drive if any) will be deleted,
controller properties and zoning settings reset to default values (Host power-cycle is
required for it to be effective)
BMC – all Server BMC configuration reset to factory default values
CMC – all user configured data (including admin password) will be deleted and CMC settings
reset to default values
Continue?[y|N]y
factory-default for ' vic' started. Please check the status using "show factory-reset-status".
Server /chassis # show factory-reset-status
Factory Reset Status:
   Storage: NA
   VIC: Pending
   BMC1: NA
   BMC2: NA
```
CMC: NA Server /chassis #

# <span id="page-7-0"></span>**Resetting to Factory Defaults**

## **Before you begin**

You must log in with admin privileges to perform this task.

## **Procedure**

J.

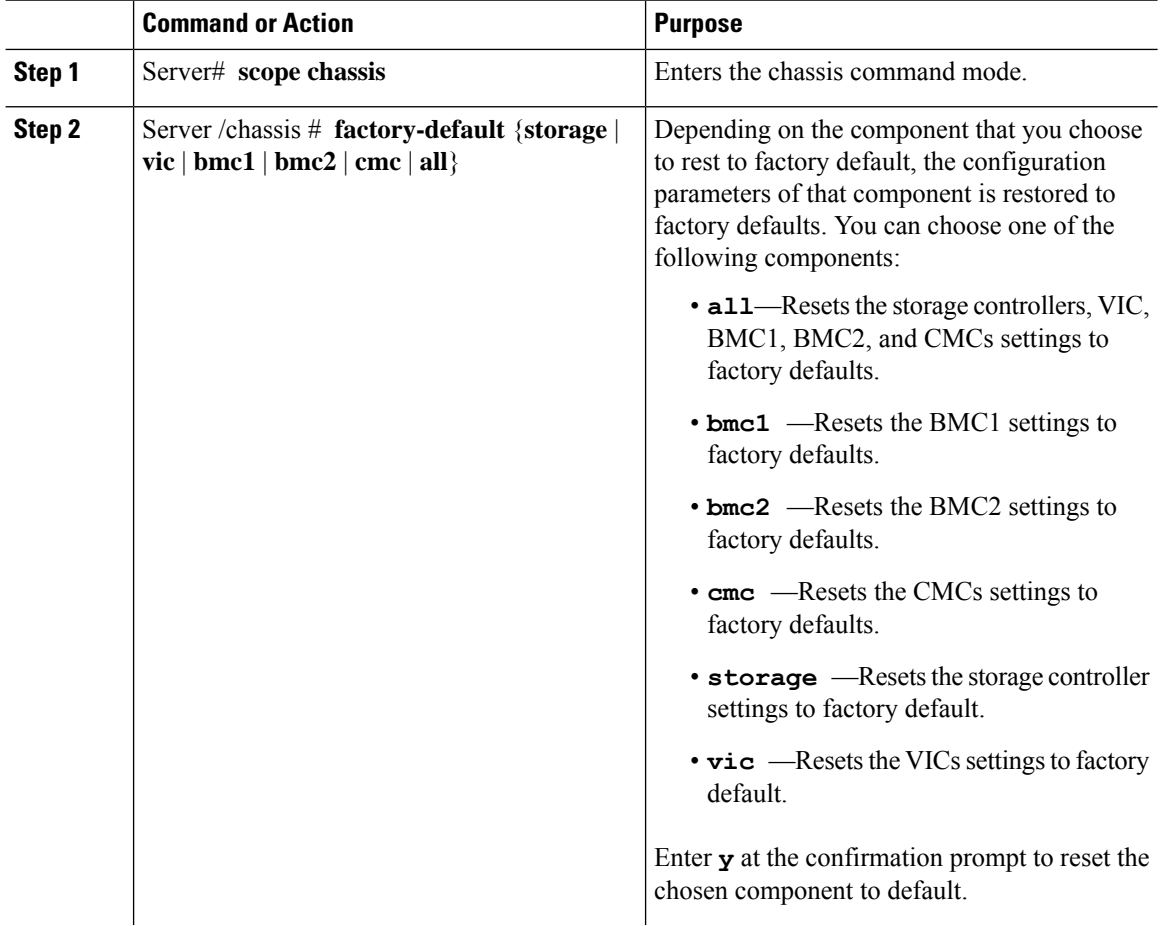

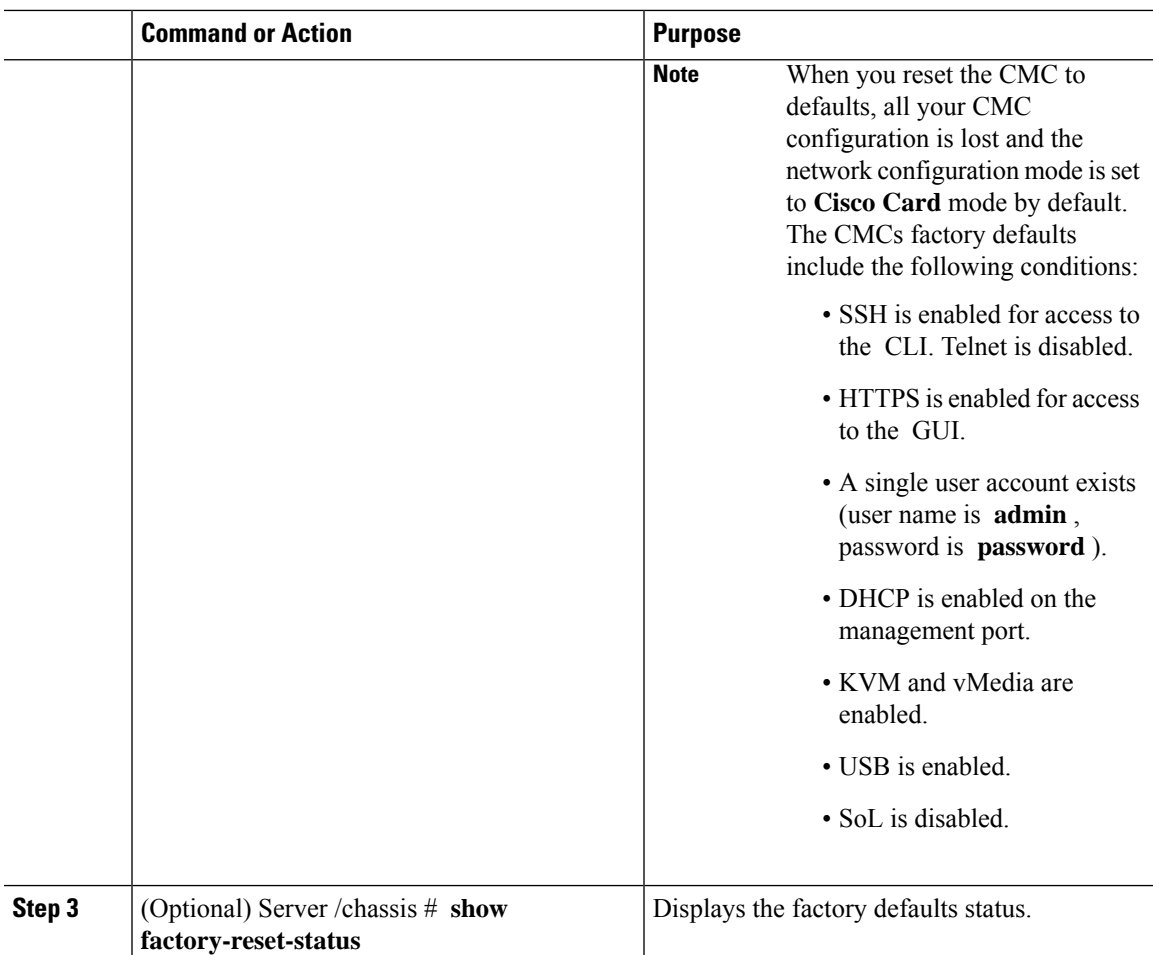

#### **Example**

This example resets to factory defaults:

```
Server# scope chassis
Server /chassis # factory-default vic
his factory-default operation does the following on these components without any back-up:
VIC – all user configured data will deleted and controller properties reset to default
values
(Host power-cycle is required for it to be effective)
Storage – all user configured data (including OS VD/drive if any) will be deleted,
controller properties and zoning settings reset to default values (Host power-cycle is
required for it to be effective)
BMC – all Server BMC configuration reset to factory default values
CMC – all user configured data (including admin password) will be deleted and CMC settings
reset to default values
Continue?[y|N]y
factory-default for ' vic' started. Please check the status using "show factory-reset-status".
Server /chassis # show factory-reset-status
Factory Reset Status:
   Storage: NA
   VIC: Pending
   BMC1: NA
   BMC2: NA
```
CMC: NA Server /chassis #

# <span id="page-9-0"></span>**Exporting and Importing the Cisco IMC and BMC Configuration**

# **Importing a CMC Configuration**

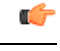

**Important** If any firmware or BIOSupdates are in progress, do not import the configuration until those tasks are complete.

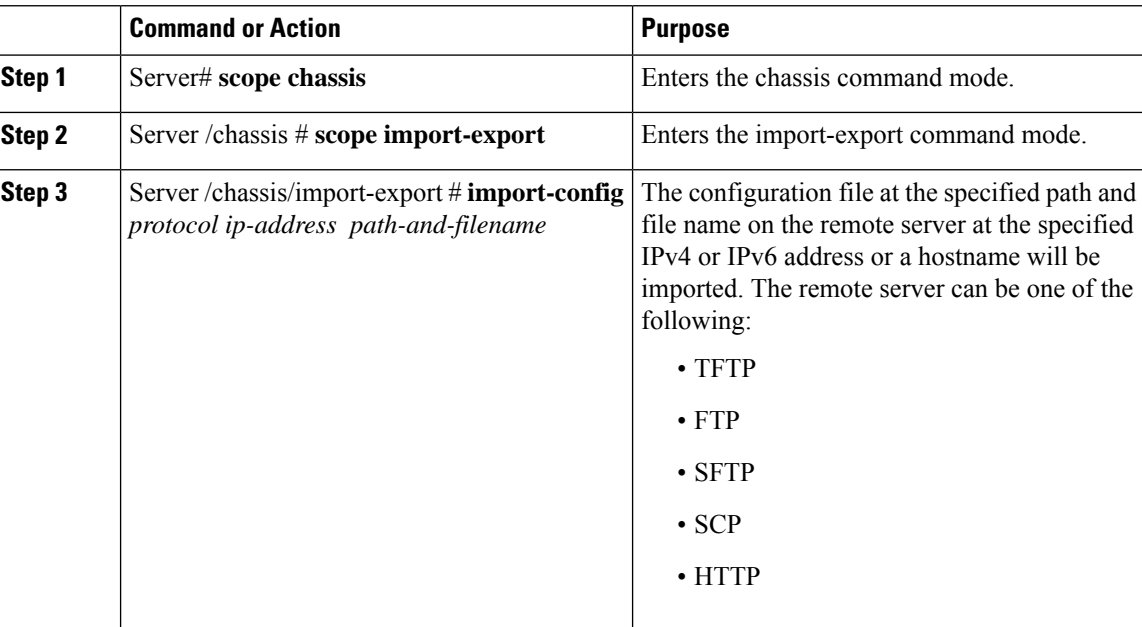

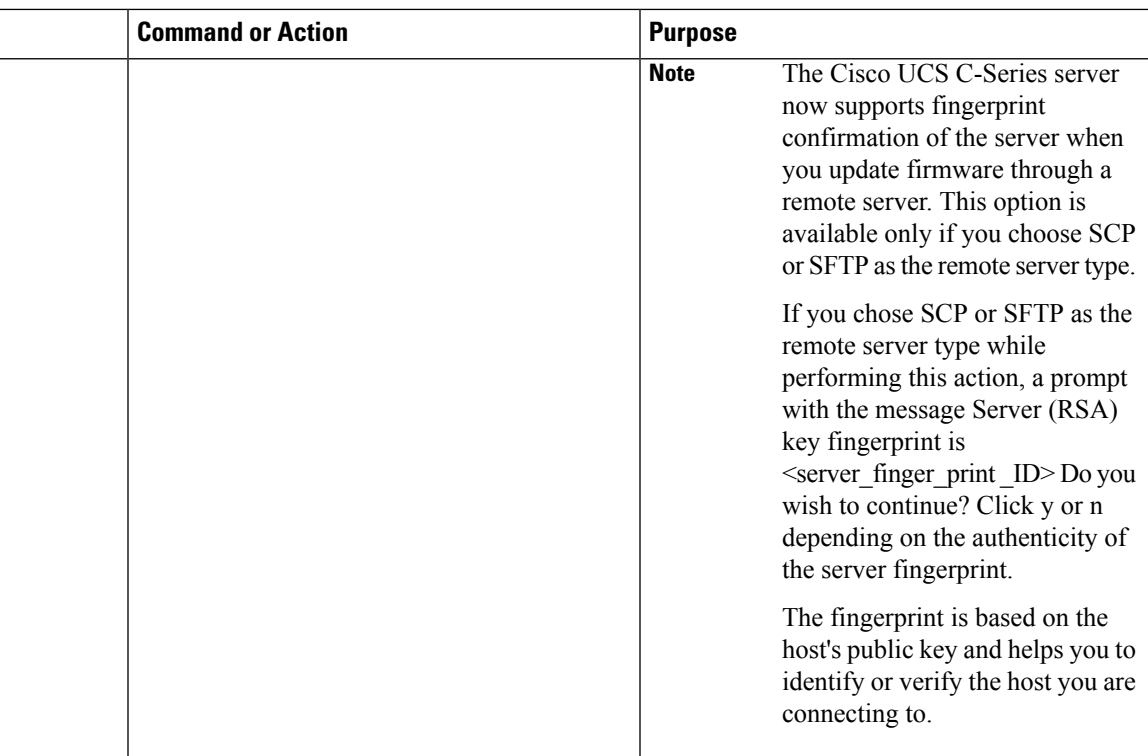

To determine whether the import operation has completed successfully, use the **show detail** command. To abort the operation, type CTRL+C.

### **Example**

This example shows how to import a configuration:

# **Importing BMC Configuration**

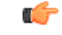

**Important** If any firmware or BIOSupdates are in progress, do not import the configuration until those tasks are complete.

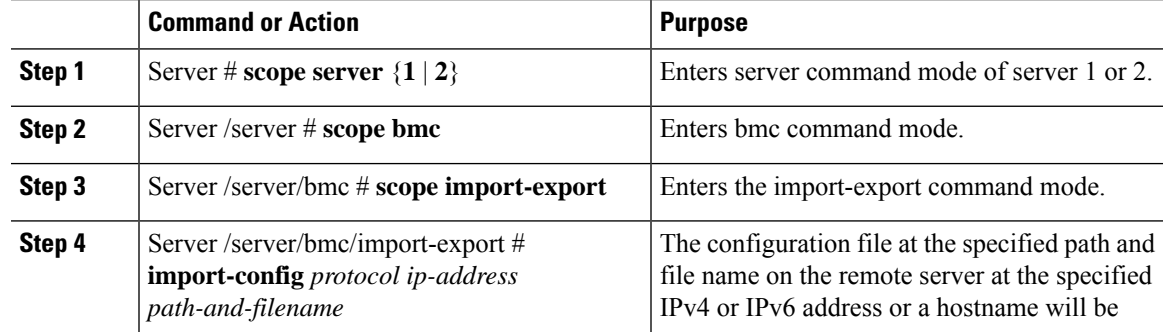

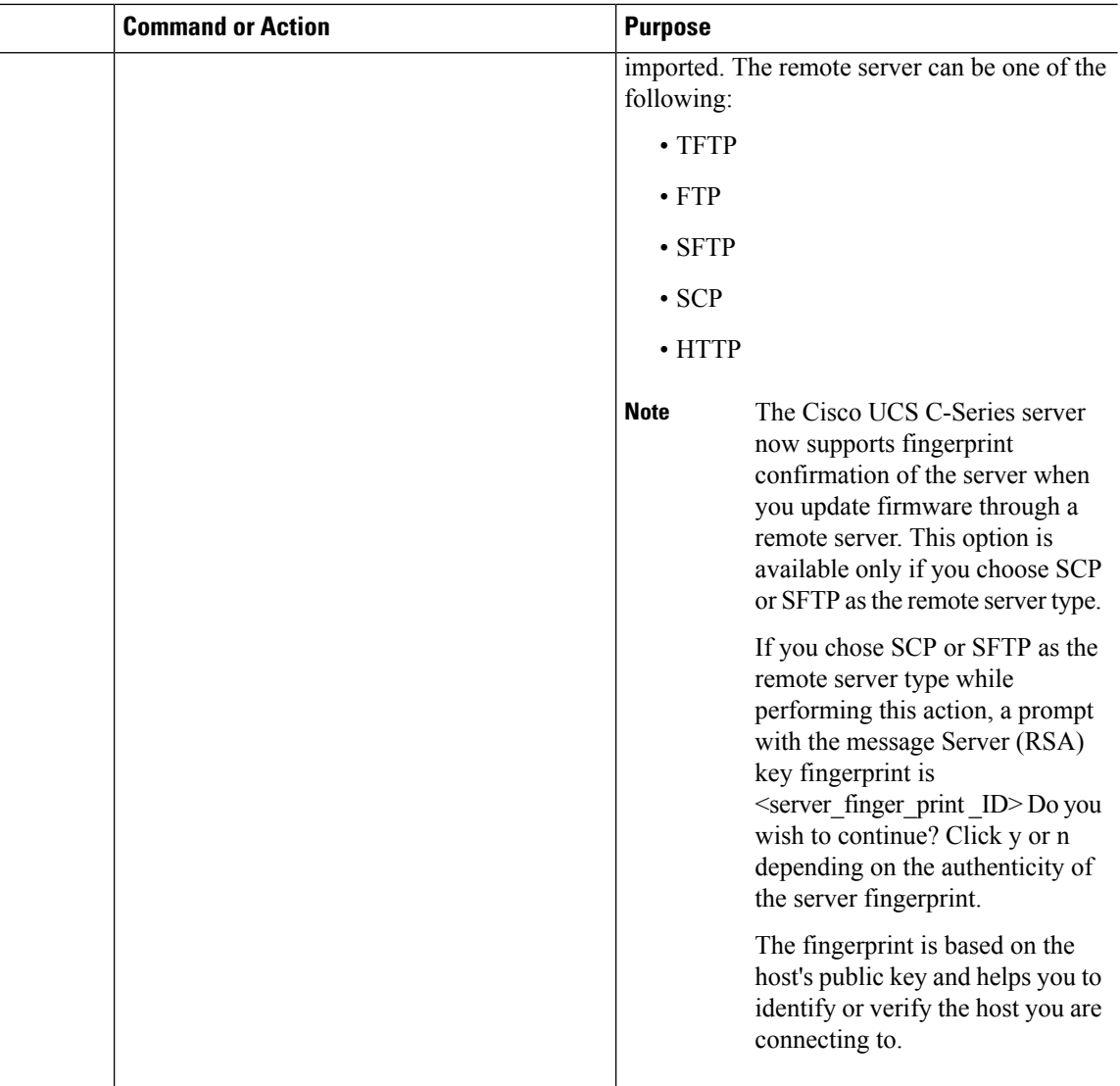

To determine whether the import operation has completed successfully, use the **show detail** command. To abort the operation, type CTRL+C.

#### **Example**

This example shows how to import a configuration:

# **Exporting the BMC Configuration**

**Note** For security reasons, this operation does not export user accounts or the server certificate.

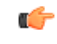

**Important** If any firmware or BIOS updates are in progress, do not export the configuration until those tasks are complete.

## **Before you begin**

Obtain the backup remote server IP address.

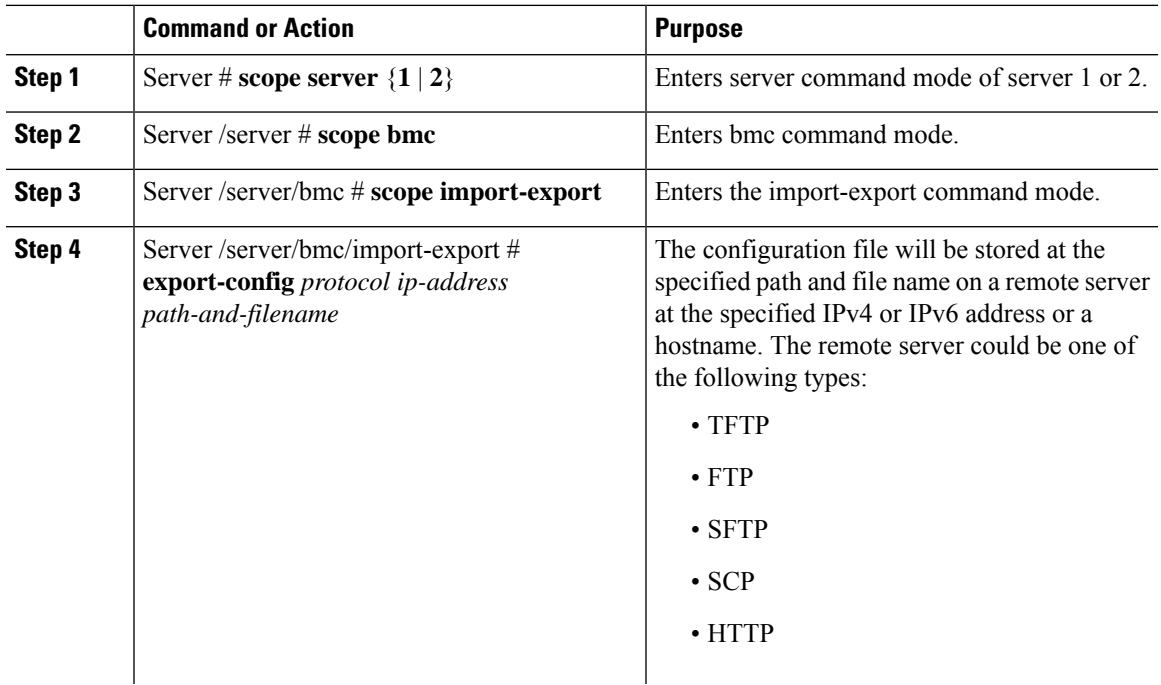

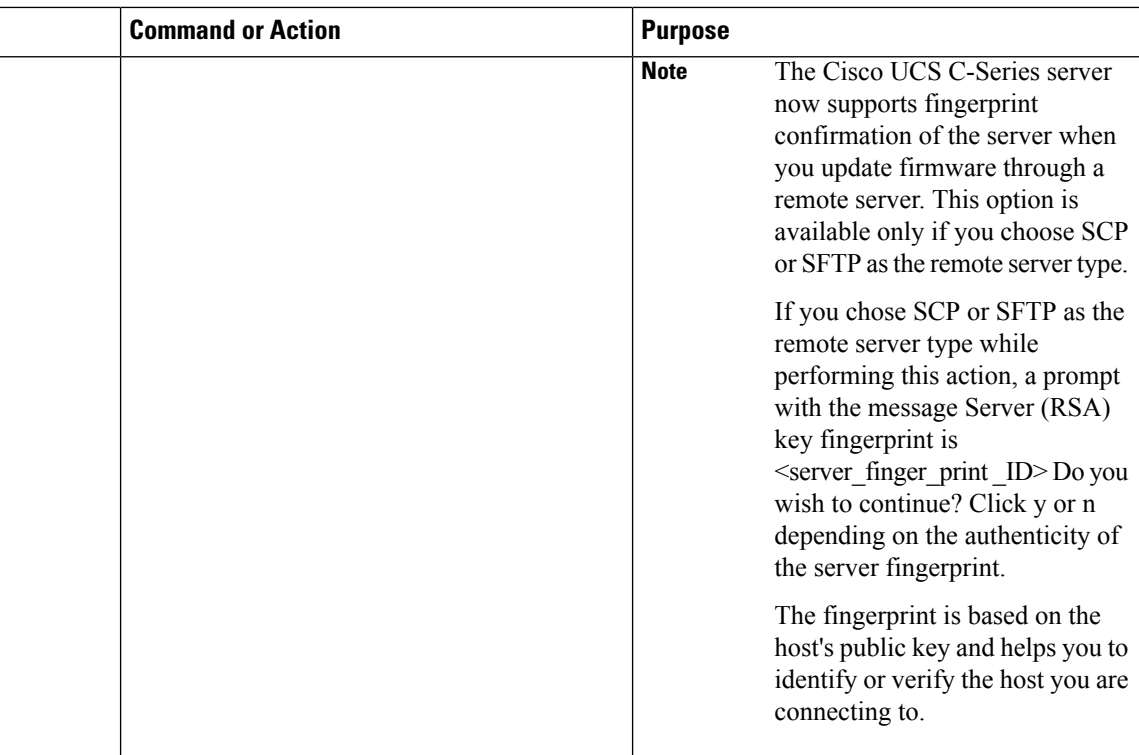

To determine whether the export operation has completed successfully, use the **show detail** command. To abort the operation, type CTRL+C.

#### **Example**

This example shows how to back up the configuration:

```
Server# scope server 2
Server /server# scope bmc
Server /server/bmc # scope import-export
Server /server/bmc/import-export # export-config tftp 192.0.2.34 /ucs/backups/cimc5.xml
Username:pynj
Password:****
Export config started. Please check the status using "show detail".
Server /cimc/import-export # show detail
Import Export:
   Operation: EXPORT
   Status: COMPLETED
   Error Code: 100 (No Error)
   Diagnostic Message: NONE
Server /server/bmc/import-export #
```
# **Exporting the CMC Configuration**

# $\label{eq:1} \bigotimes_{\mathbb{Z}} \mathbb{Z}^2$

**Note** For security reasons, this operation does not export user accounts or the server certificate.

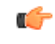

**Important** If any firmware or BIOSupdates are in progress, do not export the configuration until those tasks are complete.

## **Before you begin**

Obtain the backup remote server IP address.

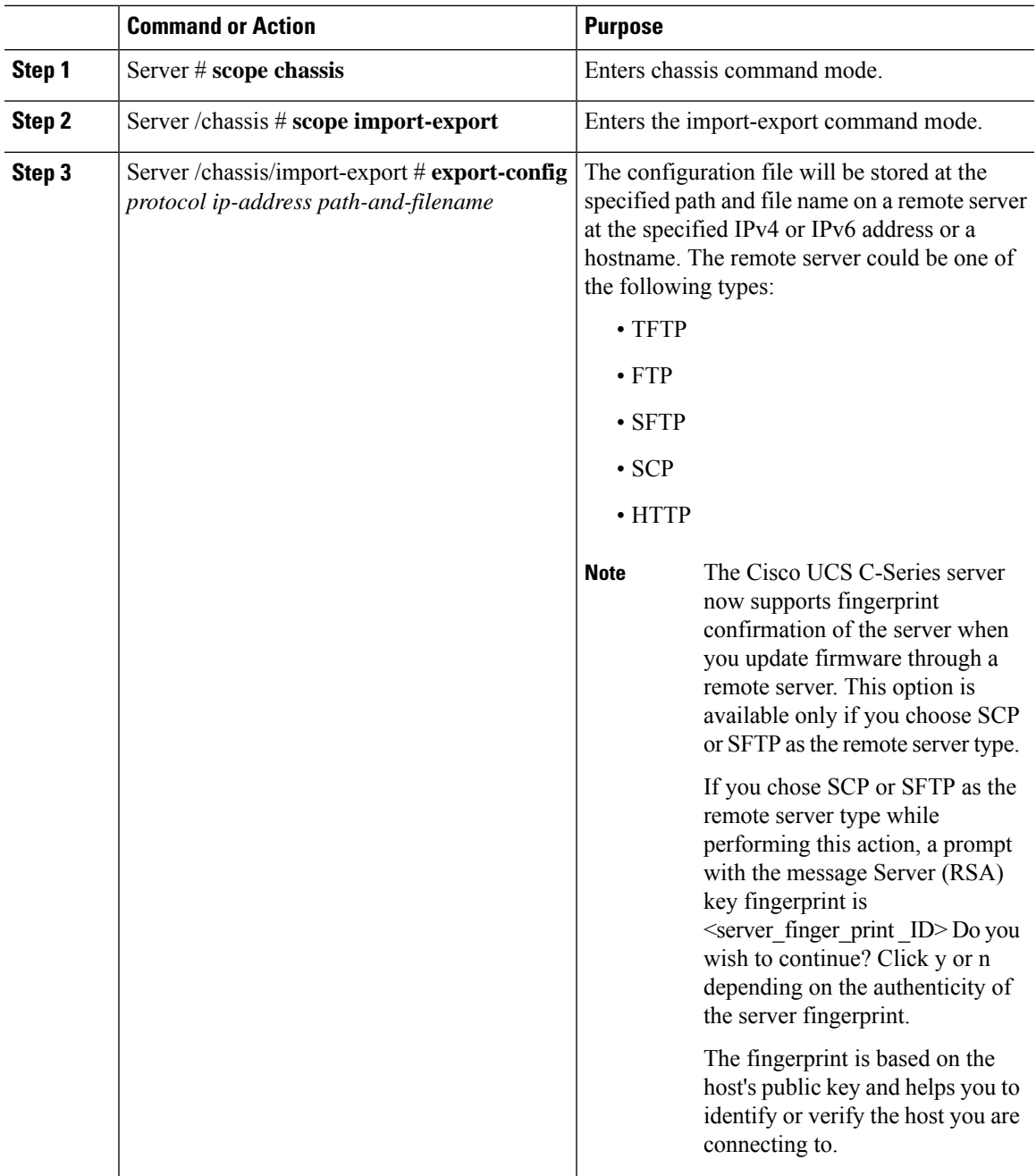

To determine whether the export operation has completed successfully, use the **show detail** command. To abort the operation, type CTRL+C.

#### **Example**

This example shows how to back up the configuration:

```
Server# scope chassis
Server /chassis # scope import-export
Server /chassis/import-export # export-config tftp 192.0.2.34 /ucs/backups/cimc5.xml
Username:pynj
Password:****
Passphrase:***
Export config started. Please check the status using "show detail".
Server /chassis/import-export # show detail
Import Export:
   Operation: EXPORT
   Status: COMPLETED
   Error Code: 100 (No Error)
   Diagnostic Message: NONE
Server /chassis/import-export #
```
# **Exporting VIC Adapter Configuration**

# Ú

**Important**

If any firmware or BIOSupdates are in progress, do not export the VIC adapter configuration until those tasks are complete.

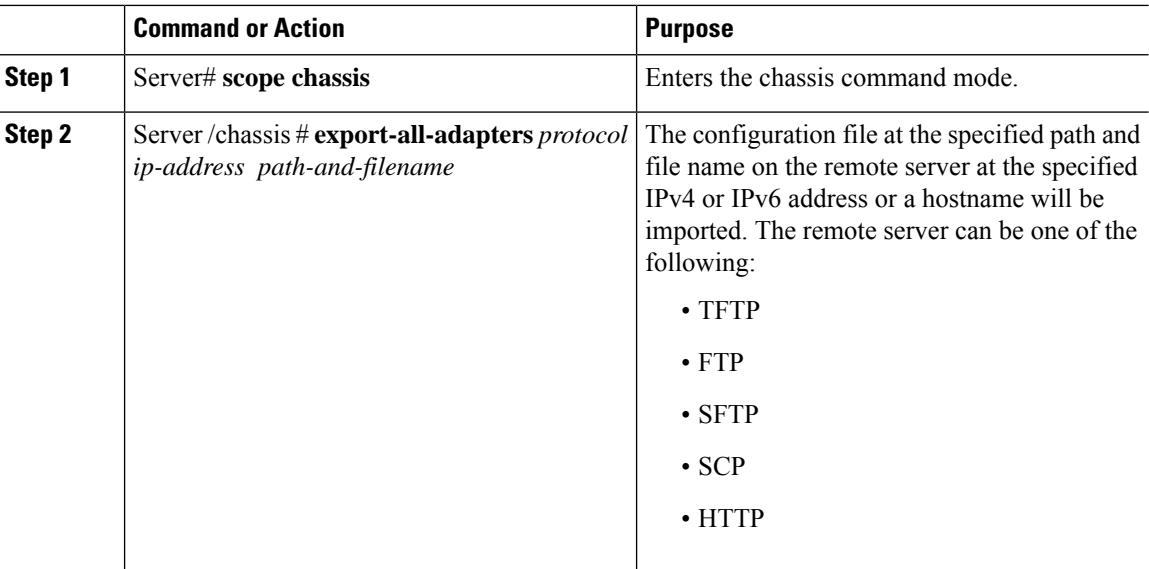

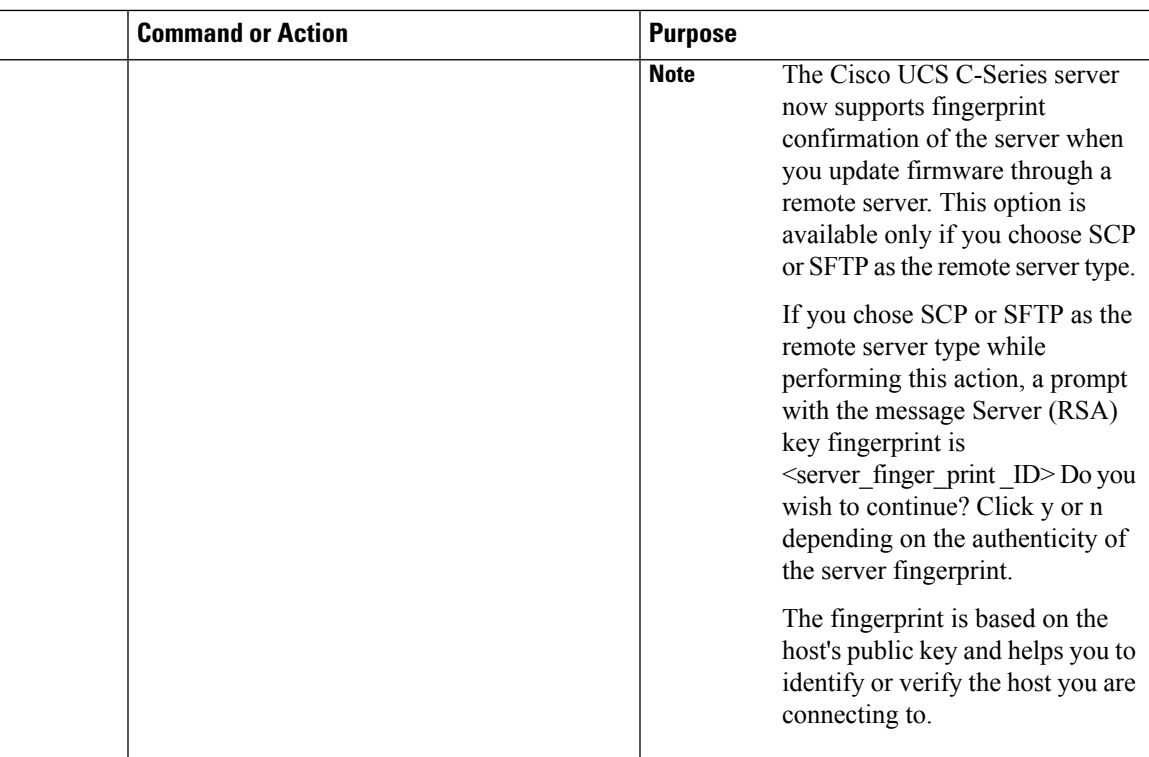

To determine whether the export operation has completed successfully, use the **show detail** command. To abort the operation, type CTRL+C.

## **Example**

This example shows how to export a VIC adapter configuration:

# **Importing VIC Adapter Configuration**

## Ú

If any firmware or BIOS updates are in progress, do not import the VIC Adapter configuration until those tasks are complete. **Important**

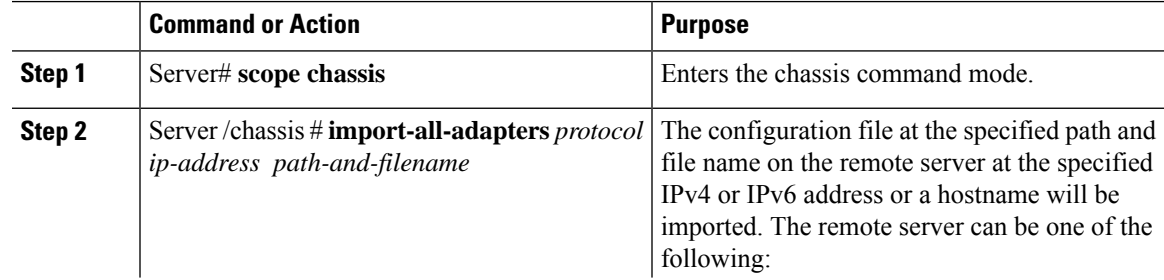

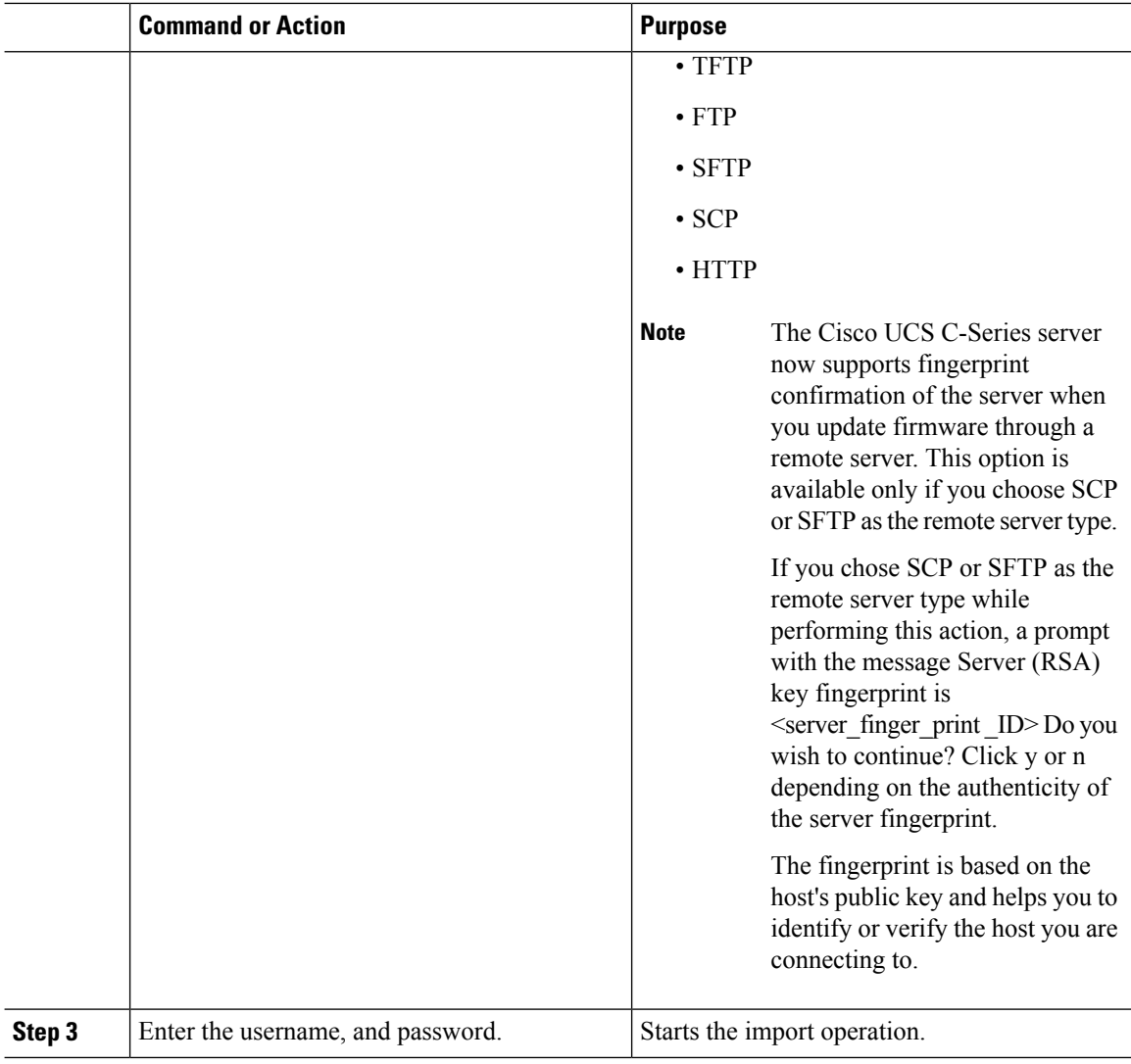

To determine whether the import operation has completed successfully, use the **show detail** command. To abort the operation, type CTRL+C.

### **Example**

This example shows how to import the VIC adapter configuration:

# <span id="page-17-0"></span>**Generating Non-Maskable Interrupts to the Host**

In some situations, the server might hang and not respond to traditional debug mechanisms. By generating a non maskable interrupt (NMI) to the host, you can create and send a crash dump file of the server and use it to debug the server.

Depending on the type of operating system associated with the server, this task might restart the OS.

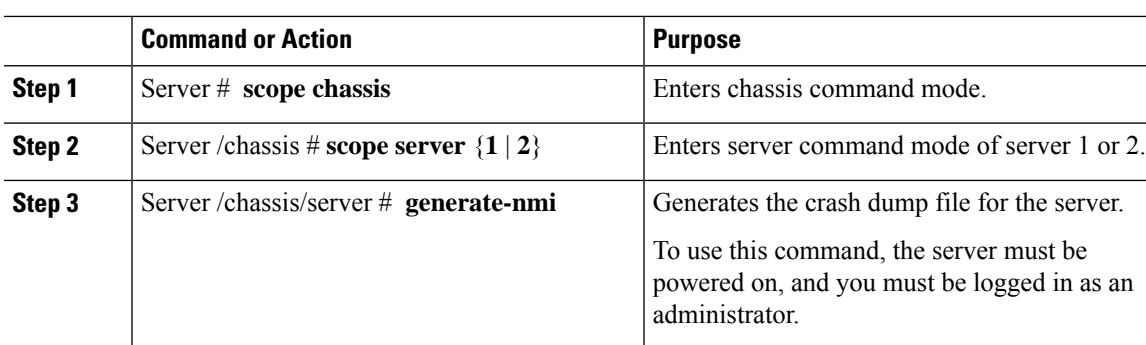

#### **Procedure**

#### **Example**

This example shows how to generate NMI signals to the host:

```
Server # scope chassis
Server /chassis # scope server 2
Server /chassis/server # generate-nmi
This operation will send NMI to host and may cause reboot of OS
OS reboot depends on it's NMI configuration
Do you want to continue? [y|N] y
Server /chassis/server #
```
# <span id="page-18-0"></span>**Adding Cisco IMC Banner**

#### **Procedure**

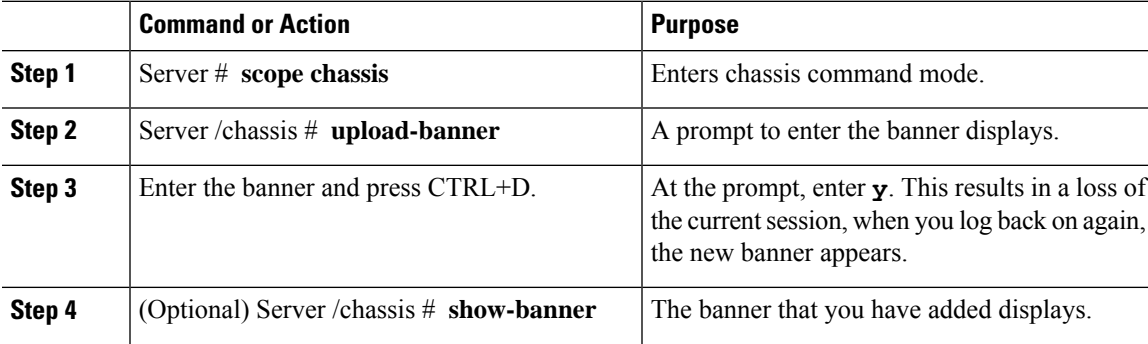

#### **Example**

This example shows how to add the Cisco IMC banner:

```
Server # scope chassis
Server /chassis # upload-banner
Please paste your custom banner here, when finished, press enter and CTRL+D.
hello world
This will terminate all open SSH session to take an immediate action.
Do you wish to continue? [y/N] yy
Server /chassis # show-banner
```
hello world Server /chassis #

# <span id="page-19-0"></span>**Downloading and Viewing Inventory Details**

You can retrieve and save in a file, the following inventory details from the Web UI:

- System Properties
- CPU Information
- Power supply unit inventory
- PCI adapters Cards
- Memory Details
- Trusted Platform Module information
- Disk Information
- Network interface card
- Storage adapter card
- Virtual interface card
- Fan status
- Flex flash card
- BBU Status

#### **Procedure**

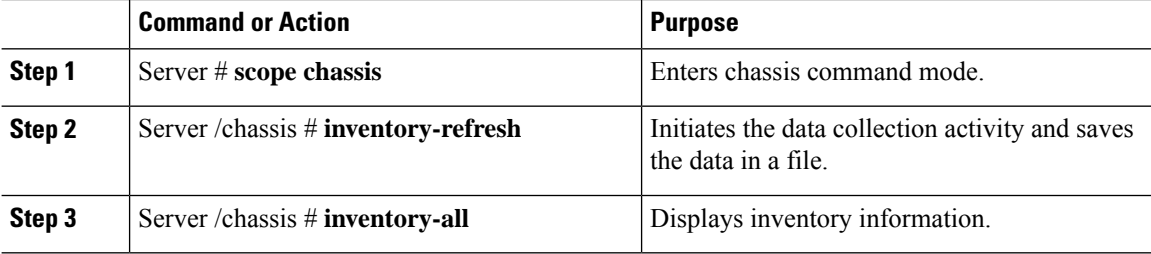

#### **Example**

This example shows the inventory details and the status of inventory collection :

```
Server# scope chassis
Server /chassis #inventory-refresh
Inventory data collection started.
Server /chassis #inventory-all
Hardware Inventory Information:
```
Status: IN-PROGRESS Progress(%): 5 ... Progress(%): 50 sysProductName: UCS C240 M3S sysProductID: UCSC-C240-M3S sysSerialNum: FCH1925V21U ... CPU id: 1 SocketDesignation: CPU1 ProcessorManufacturer: Intel(R) Corporation ProcessorFamily: Xeon ThreadCount: 4 Server /chassis #

 $\mathbf I$